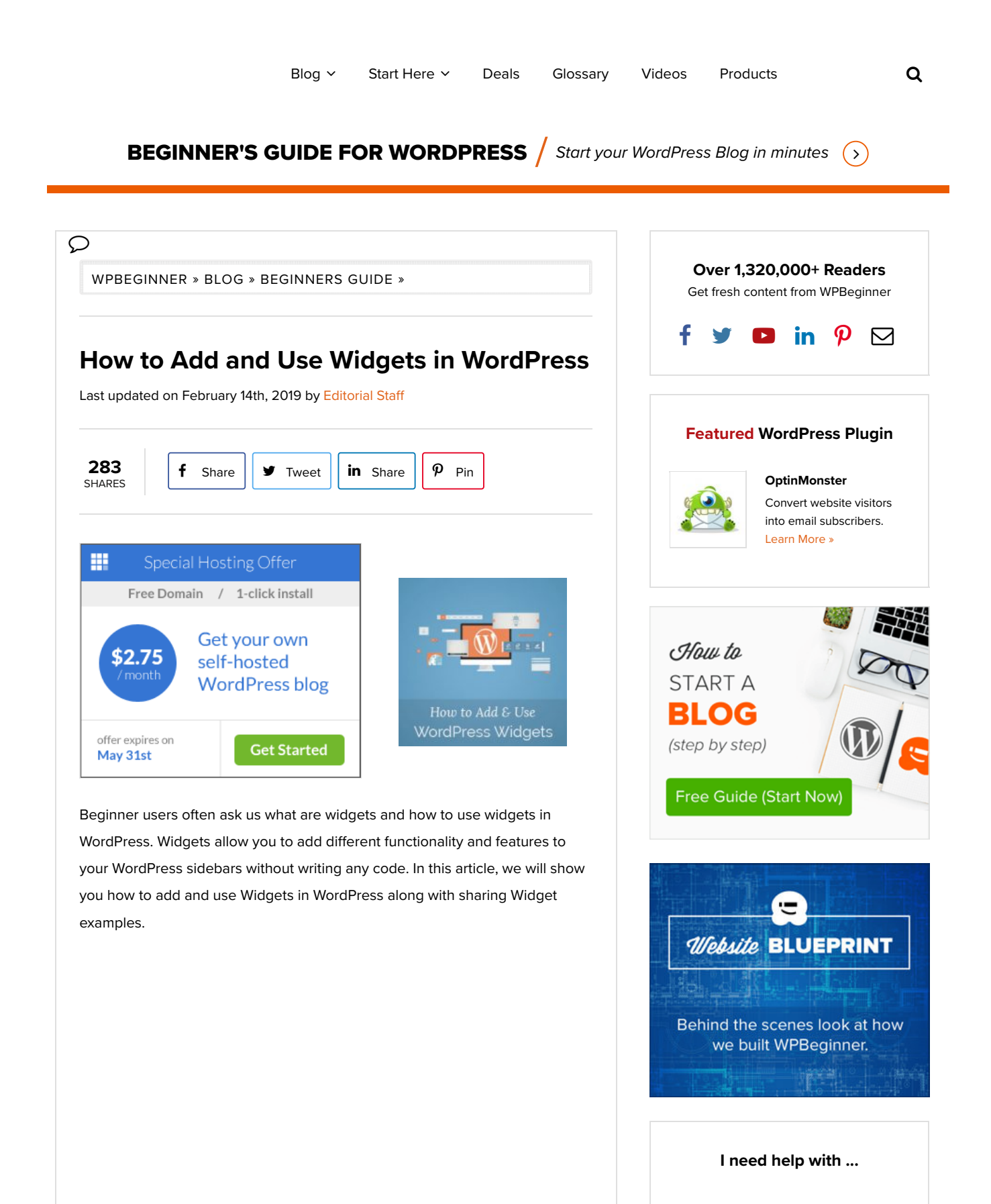

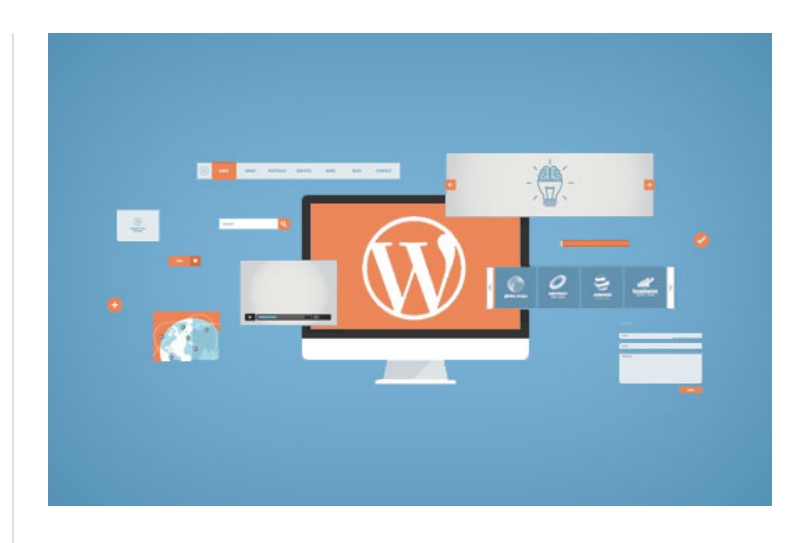

## **What are Widgets? Why You Need to Use Widgets in WordPress?**

Widgets are tiny blocks of specific functionality that you can place in your WordPress sidebars (also known as widget-ready-areas). For beginners, this is an easy way to add things like galleries, quotes, popular posts, facebook like boxes, and other dynamic items on their WordPress site.

Widgets can be found on **Appearance » Widgets** page in your WordPress admin area.

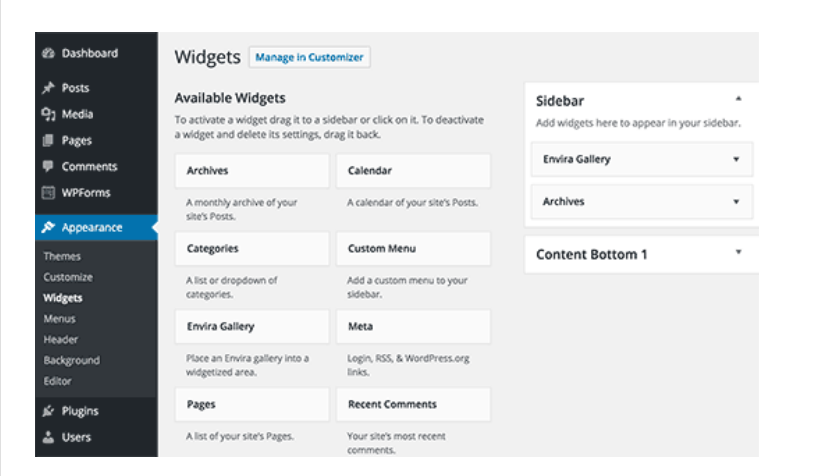

You will see the widgets that you can add under the list of available widgets.

On your right hand, you will find the designated areas on your WordPress site where you can place these widgets. These designated areas are defined by your WordPress theme. They are called sidebars or widget-ready areas.

If you don't see a specific widget you're looking for, then it can likely be added with a plugin (more on this later).

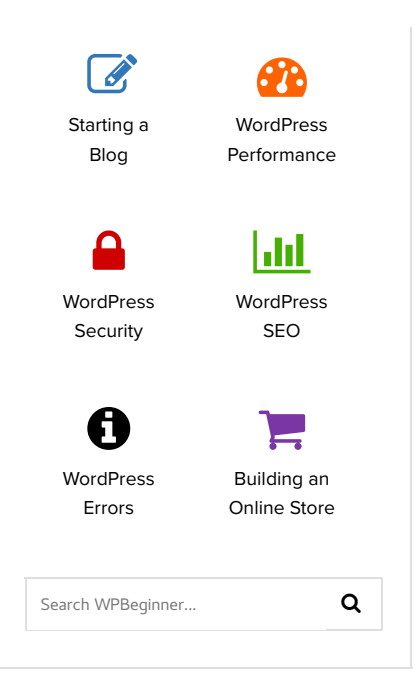

# **Useful WordPress Guides** 7 Best WordPress Backup Plugins Compared (Pros and Cons) How to Fix the Error Establishing a Database Connection in WordPress Why You Need a CDN for your WordPress Blog? [Infographic] 25 Legit Ways to Make Money Online Blogging with WordPress Self Hosted WordPress.org vs. Free WordPress.com [Infograph] Free Recording: WordPress Workshop for Beginners 24 Must Have WordPress Plugins for Business Websites **Deals & Coupons** (view all) **WPeka Coupon** Get 25% OFF on WPeka **WP**eka

premium WordPress plugins and themes.

### How to Add and Use Widgets in WordPress https://www.wpbeginner.com/beginners-guide/ho...

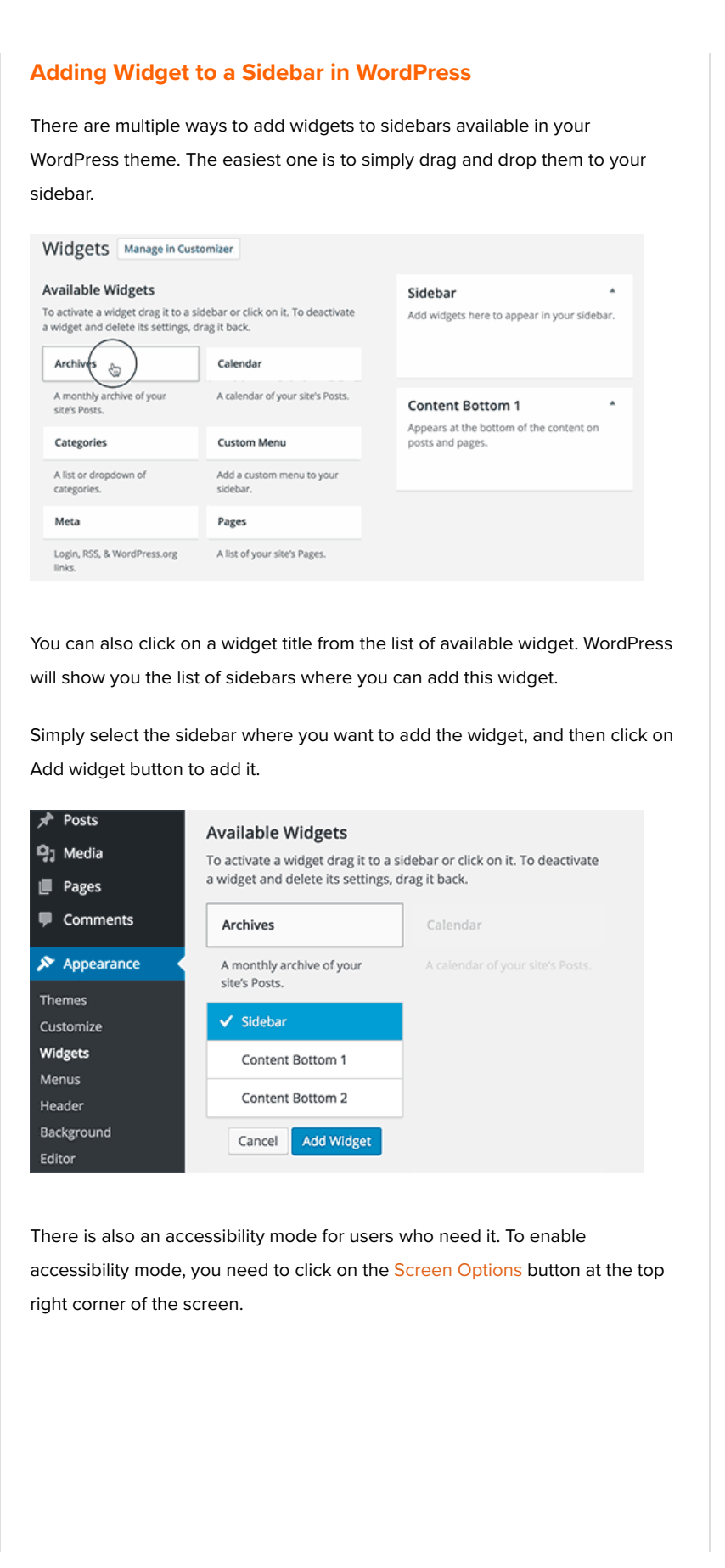

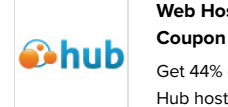

**Web Hosting Hub**

Get 44% off Web Hosting Hub hosting plans.

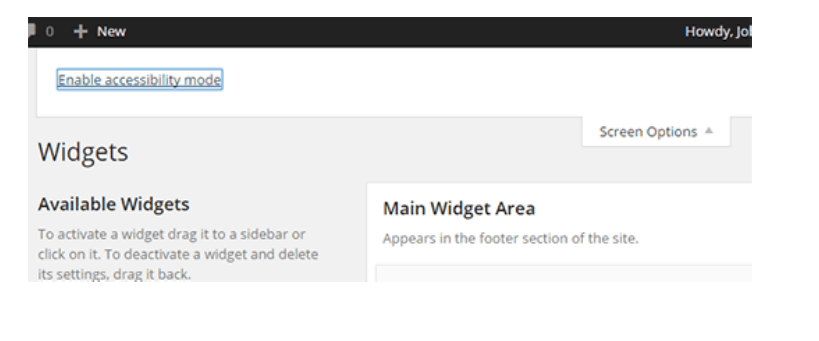

It will display a fly down menu with a link to enable accessibility mode for widgets screen. Clicking on it will change the user interface of the widgets screen.

Each available widget will now have a simple 'Add' button. clicking on the button will take you to an accessible screen where you can easily select the sidebar.

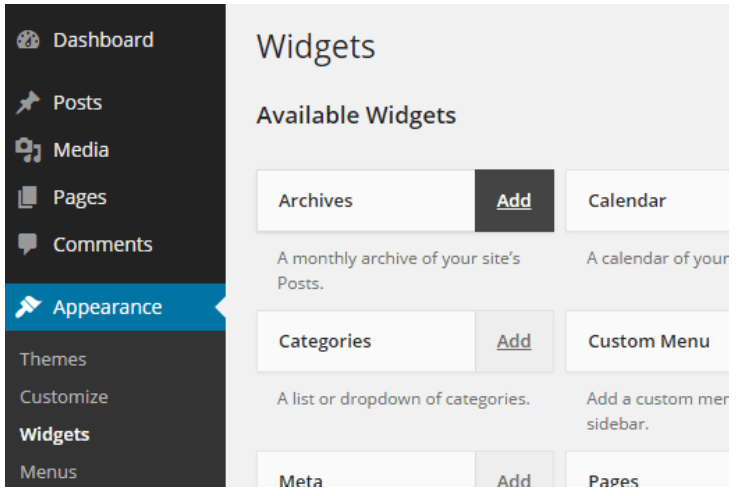

For detailed instructions see our guide on how to add WordPress widgets in accessibility mode.

The widgets page is not the only way to add widgets to your WordPress site. You can also add widgets using the live preview by visiting **Appearance** » **Customize**.

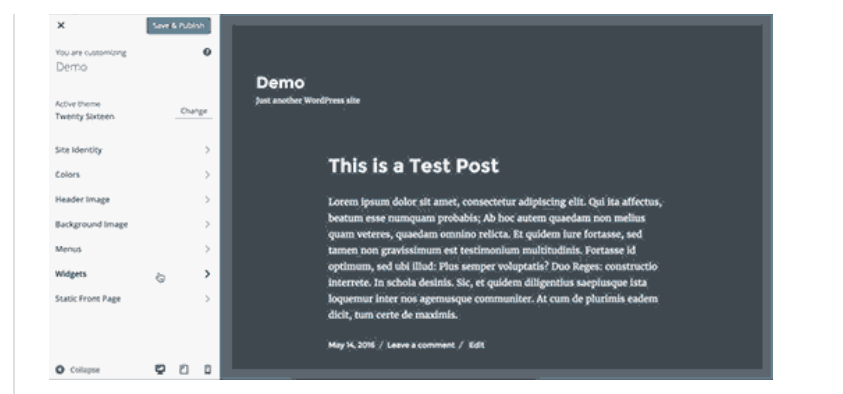

It's important to note that not all of your widget-ready areas and sidebars will appear in the customizer. This is why we recommend using the Appearance » **Widgets** screen to add widgets in WordPress.

### **How to Remove a Widget in WordPress?**

Removing a widget in WordPress is just as simple as adding them. Visit the **Appearance » Widgets** page.

Look for the widget that you want to remove in your sidebars and click on the widget title to expand it.

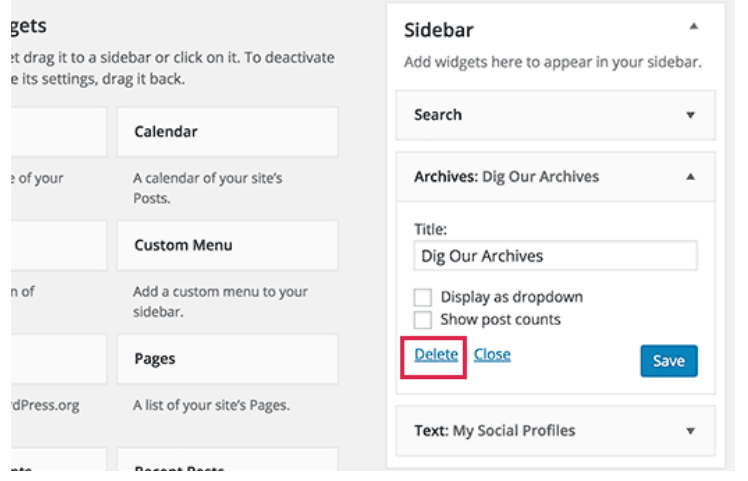

Below the widget settings, you will find the link to delete the widget. Deleting a widget will remove it from your sidebar and will also delete widget settings like title or any options that you selected.

Some widgets are too simple and don't have many options in their settings while others have many options and settings. If you would like to remove a widget without losing the settings, then you need to drag and drop it to the inactive widgets section.

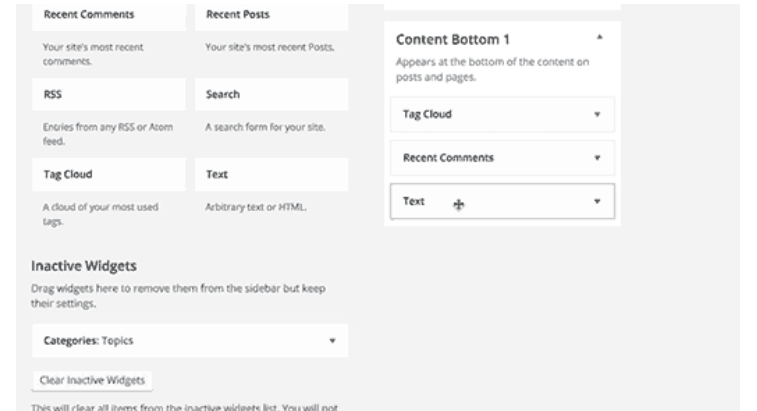

Deleting or sending a widget to inactive widgets does not remove it from the list of available widgets. You can always add a widget again from the list of available widgets or inactive widgets.

### **What Kind of Widgets are Available for WordPress?**

A default WordPress installation comes with some built-in widgets like recent posts, recent comments, archives, search, etc.

Many WordPress themes and plugins come with their own plugins.

For example, Envira Gallery plugin allows you to create beautiful image galleries in your WordPress posts and pages. But it also comes with an Envira Gallery widget, which you can add to a sidebar to display image galleries in WordPress.

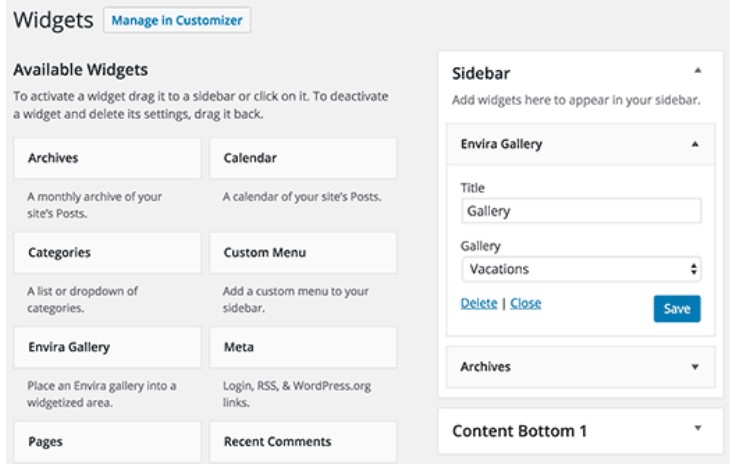

Similarly, countless other themes and plugins add widgets, so their users can add things to their WordPress sidebars without writing any code or html.

There are hundreds of WordPress plugins that just add widgets for you to use

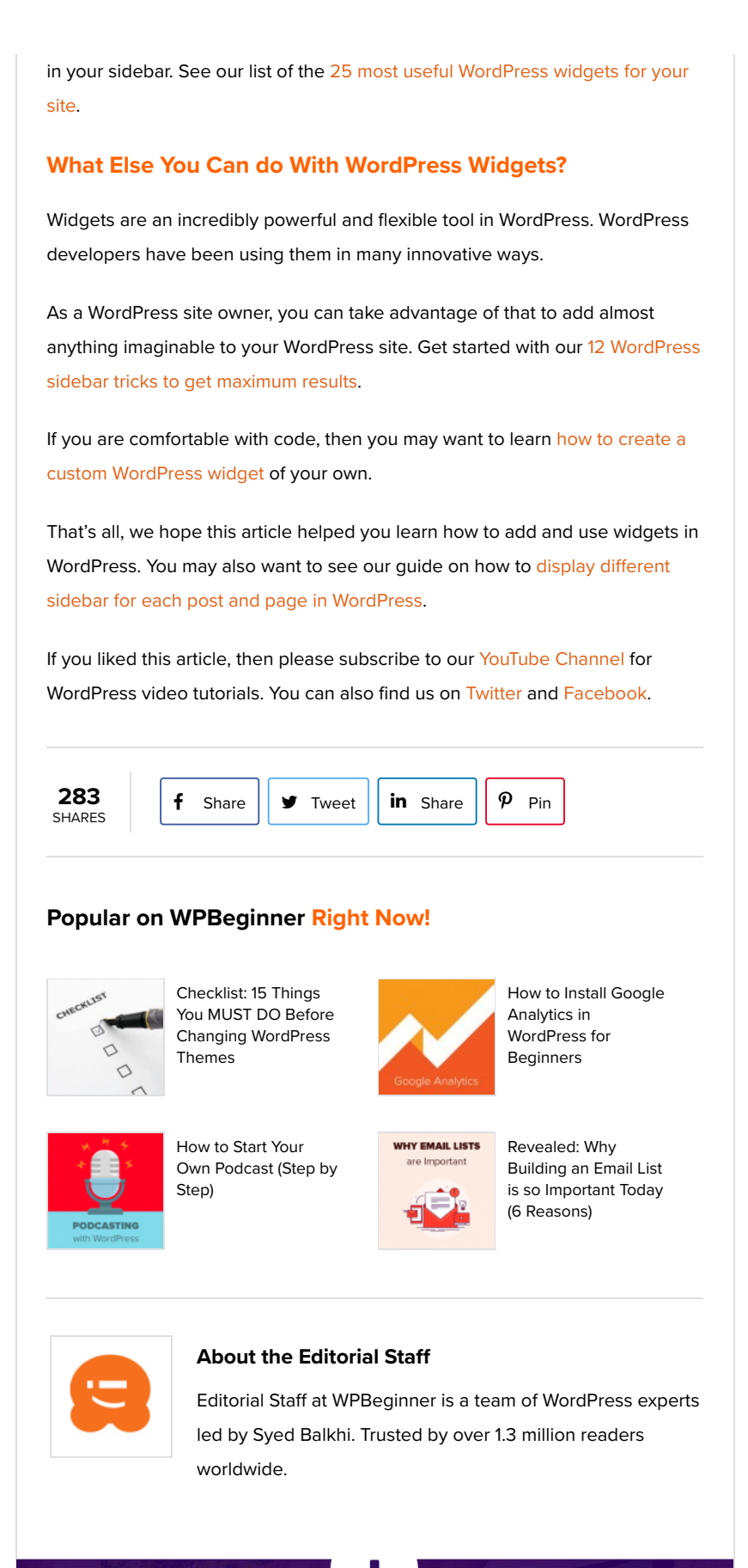